# **RANCANG SOAL INTERAKTIF DAN IMPLEMENTASINYA PADA MATAKULIAH MATEMATIKA REKAYASA**

#### **Zaini**

Teknik Elektro, STITEK Bontang Jl. Ir. H. Juanda No. 73 Bontang, Kalimantan Timur Email: zaini.math@gmail.com

#### **ABSTRAK**

*Penggunaan media kertas dalam melaksanakan ujian matakuliah Matematika Rekayasa pada Jurusan Teknik Elektro dan Teknik Informatika di Sekolah Tinggi Teknologi Bontang lebih mendominasi dibandingkan media komputer. Hasil ujian yang diperiksa secara satu per satu disadari dapat menyita waktu, tenaga, dan pikiran sehingga menimbulkan kesalahan seperti pemberian nilai dan salah koreksi yang menyebabkan pelaksanaan pelaporannya mengalami keterlambatan. Penggunaan media komputer sebagai alternatif dalam meminimalisir hal tersebut dipandang perlu untuk digunakan. Oleh sebab itu, tujuan penelitian yang akan dicapai adalah menghasilkan rancangan soal interaktif dan untuk mengetahui bagaimana respon mahasiswa terhadap penggunaannya. Hasil penelitian menunjukkan bahwa uji blackbox terhadap hasil rancangannya mencapai 100% berjalan sesuai dengan actions script yang diberikan. Actions script tersebut meliputi inputan identitas, pemilihan pilihan jawaban, koreksi jawaban soal, dan pemberian nilai ujian. Hasil respon mahasiswa terhadap penggunaan komputer dalam kegiatan ujian diantaranya 80% setuju untuk digunakan dan 20% tidak setuju untuk digunakan. Responden yang tidak setuju terhadap hal tersebut memberikan alasan yaitu kurang percaya diri jika memperoleh nilai rendah.*

*Kata Kunci:* Soal interaktif, Matematika Rekayasa.

### **ABSTRACT**

*The use of paper media in implementing the test of Mathematical Engineering subject in the Department of Electronics and Informatics Engineering in Sekolah Tinggi Teknologi Bontang more dominates compared with the computer media. The test results that are checked one by one are recognized to be able to consume time, energy, and thinking so that it can create errors such as giving error values and corrections. This can lead to the lateness in the reporting implementation. The use of computer media as an alternative in minimizing this issue is considered to be necessary to be used. Therefore, the research purpose to be achieved is to create interactive question design and to know how the response of students on the use. The research results show that the black box test on the design results reach of 100%, this is consistent to the action script given. The action script includes identity input, selection on answer options, correction on item answer, and giving the test value. The students' response results on the use of computer in the test activity show that among others there is 80% of agreed students to use it and there is 20% of disagree students to use it. These can be caused by less selfconfidence if getting low value.*

*Keywords:* interactive question, Mathematical Engineering.

## **1 PENDAHULUAN**

Penyelenggaraan perkuliahan di Pendidikan Tinggi meliputi 3 aspek penting yaitu perencanaan, pelaksanaan, dan evaluasi. Pada perencanaan, dosen menyiapkan Silabus dan Satuan Acara Perkuliahan (SAP) untuk satu semester sebagai suatu kontrak dengan mahasiswa dan terdokumentasi di program studi. Aktivitas-aktivitas dosen dan mahasiswa pada perkuliahan merupakan cerminan atas perencanaan yang telah disusun. Selanjutnya, perkuliahan dikatakan berakhir apabila telah mencapai 16 kali pertemuan. Bersamaan dengan hal tersebut, dosen

menyampaikan hasil evaluasi satu semester kepada mahasiswa melalui sistem siakad dan menyerahkan hasil *print out* kepada program studi.

Evaluasi yang dihimpun dosen dapat berupa pemberian tugas, unjuk kerja, kuis, presentasi, ujian tengah semester (UTS), ujian akhir semester (UAS), dan lainnya. Evaluasi tersebut berfungsi untuk menentukan lulus atau tidaknya mahasiswa pada matakuliah tertentu dalam satu semester.

UTS dan UAS sebagai bagian dari evaluasi, memiliki pengaturan yang berbeda dengan lainnya. Ha ini karena keduanya tidak dapat dilaksanakan secara bersamaan dengan penyampaian materi

perkuliahan. Jika total pertemuan perkuliahan adalah 16 maka 2 pertemuan digunakan untuk kedua ujian tersebut.

Ujian yang diberikan oleh dosen kepada mahasiswa dilakukan dengan membagikan kertas yang berisi pertanyaan-pertanyaan. Pertanyaan tersebut perlu dijawab dan hasilnya kemudian dikoreksi secara satu per satu. Konsep ini cukup lama digunakan dan diterapkan oleh dosen pada matakuliah Matematika Rekayasa. Disadari oleh dosen bahwa hal tersebut menyita banyak waktu, tenaga, dan pikiran yang cukup banyak sehingga menimbulkan permasalahan lain seperti kesalahan koreksi, kesalahan perhitungan, keterlambatan pelaporan, dan lainnya. Akibatnya berdampak pada terganggunya sistem yang dijalankan misalnya siakad dan penyampaian hasil nilai kepada orang tua mahasiswa.

Penggunaan kertas untuk menyampaikan soal ujian biasanya dikenal dengan istilah *Paper Based Test* (PBT). PBT memiliki kelemahan diantaranya: bentuk soal yang digunakan sulit untuk dibuat variasi, tampilan soal terbatas, hanya dua dimensi, diperlukan banyak kertas, pengamanan kerahasiaan soal cukup sulit, biayanya cukup besar, dan pengolahan hasil memerlukan waktu yang relatih lama [1]. Oleh sebab itu diperlukan suatu upaya untuk menyelesaikan permasalahan tersebut dan memperbaiki kelemahan terhadap PBT.

Penggunaan komputer oleh mahasiswa dan dosen di Jurusan Teknik Informatika, Teknik Elektro Sekolah Tinggi Teknologi Bontang dapat menjadi pilihan alternatif yang diyakini dapat menyelesaikan permasalahan tersebut. Disamping itu, ketersediaan sarana dan prasarana laboratorium komputer dan *software* dapat memungkinkan dilaksanakan ujian berbasis komputer. Ujian berbasis komputer diistilahkan dengan *computer based test* (CBT). Konsep CBT telah diujicobakan untuk melaksanakan ujian nasional tingkat SMA dan CAT untuk ujian CPNS pada tahun tahun 2014. Untuk mendukung CBT, sarana dan prasarana yang dipergunakan adalah komputer dan ketersediaan sistem jaringan internet.

CBT yang dapat dilaksanakan dibagi menjadi dua yaitu CBT *online* dan CBT *offline*. Pada penelitian ini, peneliti menggunakan CBT *offline*. Oleh sebab itu, tujuan penelitian yang akan dicapai adalah menghasilkan rancangan soal interaktif dan mengetahui hasil implementasinya pada matakuliah Matematika Rekayasa.

## **2 MODEL, ANALISIS, DESAIN, DAN IMPLEMENTASI**

# **2.1 Media Pembelajaran, Komputer dan Software Komputer**

Pembelajaran pada pendidikan tinggi diartikan sebagai proses interaksi mahasiswa dengan dosen dan sumber belajar pada suatu lingkungan belajar. Lebih lanjut, proses pembelajaran yang dilaksanakan perlu memiliki karakteristik diantaranya adalah interaktif, holistik, integratif, saintifik, kontekstual, tematik, efektif, kolaboratif, dan berpusat pada mahasiswa. Untuk mewujudkan hal tersebut, mahasiswa diberikan kebebasan untuk dapat mengkonstruksi pengetahuannya dengan sumber belajar yang dipantau oleh dosen.

Salah satu bentuk untuk menciptakan keaktifan mahasiswa, maka pembelajaran senantiasa menggunakan media pembelajaran sebagai alat bantuk dalam penyampaian materi. Hal sesuai dengan definisi atas media itu sendiri yaitu media pembelajaran merupakan segala sesuatu yang dapat digunakan untuk menyalurkan pesan dari pengirim ke penerima pesan [6].

Pelibatan media pada pembelajaran dikelompokkan menurut jenisnya terdiri dari media audio, cetak, audio-cetak, proyeksi visual diam, proyekdi audio diam, visual gerak, audio visual gerak, obyek fisik, manusia dan lingkungan, dan komputer [9]. Walaupun jenis media pembelajaran beraneka ragam, namun perlu memperhatikan prinsip-prinsip dalam pemilihannya yaitu (1) tepat guna, (2) berdaya guna, dan bervariasi [10].

Seiring perkembangan ilmu pengetahuan dan teknologi, berdampak pada penggunaan media pada pembelajaran terus mengalami perkembangan. Perkembangan teknologi informasi dan komputer telah memberi pengaruh yang sangat signifikan dalam perkembangannya [8]. Hal ini nampak pada hasil-hasil penelitian yang berkaitan penggunaan komputer telah memberikan hasil yang cukup signifikan terhadap prestasi, minat, dan motivasi belajar. Keuntungan penggunaan media yang diperoleh oleh peserta didik diantaranya adalah dapat membangkitkan keingingan dan minat baru, memotivasi, merangsangan kegiatan belajar, dan membawa pengaruh-pengaruh psikologi terhadap siswa [7].

Penggunaan komputer sebagai media lebih menitik berat pada penggunaan *software*. Salah satu *software* yang dapat dipergunakan adalah *macromedia flash*. *Software* ini memungkinkan untuk menciptakan luaran seperti media interaktif, multimedia interaktif, dan lainnya. Media interaktif adalah media yang dapat mengajak penggunanya untuk berinteraksi. Wujud dari interaksi tersebut misalnya perintah menginputkan data, perintah memilih data, dan sebagainya.

#### . **2.2 Jenis-jenis soal**

Setiap kegiatan pembelajaran yang dilaksanakan oleh pendidik, muara akhir dari kegiatan tersebut adalah tes. Tes digunakan untuk mengukur penguasaan peserta didik terhadap materi yang telah dipelajari. Tes yang dapat digunakan dikelompokkan menjadi dua yaitu tes objektif dan tes

subjektif. Ciri khusus dari tes subyektif adalah berbentuk uraian. Sedangkan tes objektif terdiri dari tes benar-salah, menjodohkan, dan pilihan ganda.

Pada penelitian ini, tes yang digunakan adalah tes pilihan ganda dan materi yang diberikan adalah Matematika Rekayasa. Berkaitan dengan tes pilihan ganda, kelebihan yang dimiliki adalah:

- 1. Mengukur berbagai jenjang kognitif.
- 2. Mudah dalam penskoran dan koreksi.
- 3. Bersifat objektif
- 4. Peserta tes dapat dikondisikan jumlahnya yaitu bisa berlaku untuk peserta banyak dan peserta sedikit.
- 5. Dapat dilakukan analisis butir soal dengan baik
- 6. Tingkat kesukaran butir soal dapat dikendalikan

Sedangkan kelemahannya adalah

- 1. Jawaban yang telah tersedia, memungkinkan peserta hanya menebak saja.
- 2. peserta tes dapat dengan mudah melakukan kecurangan. Misalnya membagikan kunci jawaban.

Upaya yang dapat dilakukan untuk mengatasi keterbatasan tersebut adalah

- 1. Memberikan pengecoh kunci jawaban dan menyusun jawaban secara homogen (tidak menampilkan hal-hal unik yang mengarah pada kunci jawaban)
- 2. Jawaban soal dan nomor soal dibuat random antara yang diterima oleh peserta.

## **2.3 Pengujian sistem**

Rancangan yang telah disusun perlu dilakukan pengujian. Pengujian sistem yang dipilih pada penelitian ini adalah pengujian *black box*. Pengujian *black box* adalah pengujian yang berfokus pada persyaratan fungsional perangkat lunak. Pengujian ini berusaha untuk menemukan kesalahankesalahan dalam kategori (1) fungsi-fungsi yang tidak benar atau hilang, (2) kesalahan *interface* dan kesalahan kinerja [2], (3) validasi fungsional, (4) kesensitifan sistem terhadap nilai input tertentu, (5) batasan dari suatu data [5].

#### **3 SKENARIO UJI COBA**

Rancang soal interaktif yang dibuat pada penelitian mengikuti langkah-langkah sebagai berikut:

 Langkah awal yang perlu dipersiapkan sebelum merancang soal interaktif pada penelitian adalah menyusun *flowchart* soal interaktif. *Flowchart* tersebut digunakan untuk menggambarkan proses yang perlu dilakukan. *Flowchart* soal interaktif digambarkan sebagai berikut.

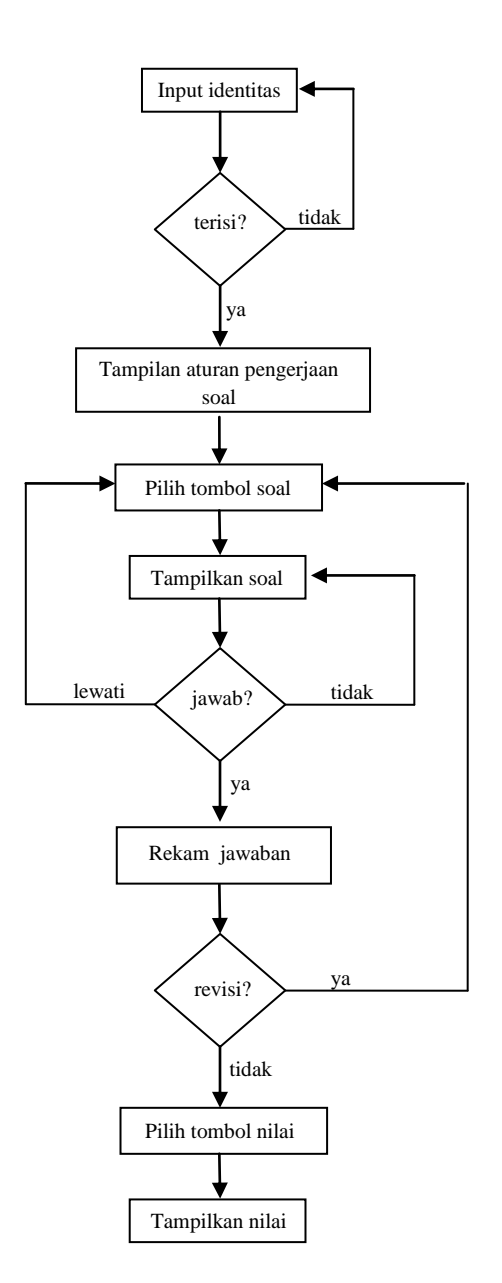

**Gambar 1. Flowchart soal interaktif**

 Langkah kedua yaitu mempersiapkan *interface* soal interaktif yang akan dibuat. Adapun *interface* yang dimaksud adalah sebagai berikut

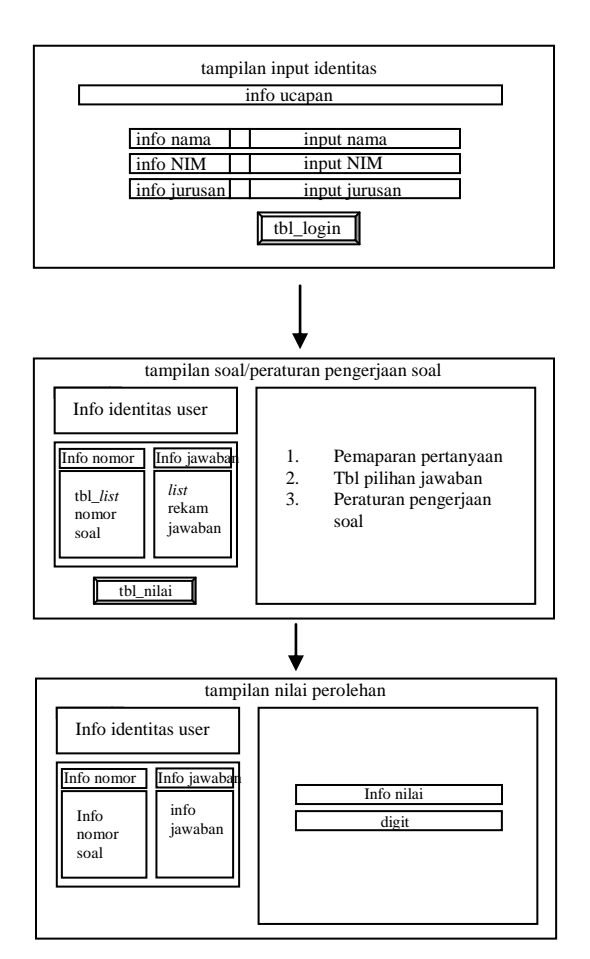

**Gambar 2. Interface rancang soal**

- Langkah ketiga yaitu instalasi *software* yang diperlukan. *Software* yang digunakan pada penelitian ini adalah macromedia flash.
- Langkah keempat yaitu pengumpulan soal-soal yang akan diujikan kepada mahasiswa dan desain *background.*
- Langkah kelima yaitu penentuan jenis teks yang digunakan yaitu *input tetx, dynamic text,* dan *static text.* Jenis tampilan teks seperti *movie clip,* dan tombol*.*
- Langkah keenam adalah pemasangan *action script*. Adapun *actions script* yang digunakan meliputi:
	- *Action script* untuk memfungsikan tombol login
	- *Actions script* untuk memfungsikan tombol nomor soal.
	- *Actions script* untuk memfungsikan tombol pilihan jawaban
	- *Actions script* untuk memfungsikan tombol koreksi nilai dan perhitungan nilai.

Dari rancang soal yang telah disusun dengan merujuk pada *flowchart* dan *interface*, kemudian diuji. Pengujian hasil rancang soal interaktif adalah uji *black box*. Pengujian *black box* pada penelitian ini

dilakukan dengan memberikan hasil rancang soal interaktif kepada 5 mahasiswa. Setiap uji yang dilakukan oleh mahasiswa dapat menuliskan hasilnya pada *form* penilaian yang telah disediakan. Kategori yang digunakan hanya dua yaitu diterima atau ditolak. Tidak hanya itu saja, pengujian oleh mahasiswa dapat melakukan eksplorasi terhadap bagian yang diuji. *Form* yang digunakan untuk kegiatan ini adalah saran penyempurnaan rancang soal interaktif.

Apabila dari hasil pengujian seluruh komponen berfungsi dengan baik (tidak ada error) maka rancang soal digunakan untuk melaksanakan ujian. Sebaliknya, jika terdapat komponen yang tidak berfungsi maka rancang soal diperbaiki pada bagian yang bermasalah. Penentuan banyaknya responden yang dilibatkan pada penelitian digunakan rumus berikut

$$
n = \frac{N}{1 + N(e)^2} \quad [3] \quad (1)
$$

Keterangan:

- n = Jumlah sampel
- $N =$  Jumlah populasi
- e = Persentase kelonggaran ketidaktelitian karena kesalahan pengambilan sampel yang masih dapat ditolerir = 10%

dari rumus tersebut, diperoleh banyak responden pada penelitian adalah 48 orang. Setelah ujian selesai dilaksanakan dengan menggunakan rancang soal interaktif yang telah dibuat, peneliti membagikan kuesioner untuk menjaring respon mahasiswa. Skala yang digunakan pada kuesioner terdiri dari setuju, tidak setuju, serta alasannya. Skor untuk options setuju = 1 dan tidak setuju = 0. Perhitungan yang digunakan adalah

$$
PC = \frac{\sum s_p}{\sum s_{\max}} \times 100\% \tag{1}
$$

Keterangan

 $PC =$  persentase capaian

 $\sum s_p$ *s* = jumlah skor perolehan  $\sum s_{\text{max}}$  = jumlah skor maksimal

## **4 HASIL UJI COBA**

*Interface* yang telah disusun digunakan sebagai acuan dalam merancang soal interaktif. Pada *interface* tersebut, terdapat 3 tahapan penting yaitu tahapan inputan identitas, tahapan pemasangan soal, dan tahapan penilaian. Pada tahapan inputan, jenis teks yang digunakan terdiri dari *static text*, *input text*, dan *dynamic text*. Masing-masing teks yang diberikan menurut jenisnya memiliki fungsi yang berbedabeda.

Jenis *static text* digunakan untuk teks yang menempatkan sebagai informasi. Misalnya ucapan "selamat mengikuti ujian", "nama*"*, "NIM*"*, "prodi" dan lainnya. Jenis *input text* digunakan untuk menginputkan teks seperti mengisi nama *user*, mengisi NIM *user*, dan mengisi program studi *user*. Sedangkan *dynamic text* digunakan untuk teks yang termasuk *movie clip*. *Movie clip* digunakan sebagai informasi kepada user bahwa terdapat komponen pada inputan teks yang belum terisi. Disamping itu, tombol digunakan untuk mengeksekusi tampilan inputan kepada tampilan soal.

Tombol yang digunakan untuk melakukan eksekusi perlu diisi bagian *instance name* dengan nama tertentu. Selanjutnya, diberikan *actions script* untuk memfungsikan tombol tersebut. Adapun *actions script* tersebut dapat dilihat pada gambar berikut

|                 | $1$ stop();                                     |
|-----------------|-------------------------------------------------|
|                 | $2 \text{score}=0$ ;                            |
|                 | 3 //action kursor                               |
|                 | 4 nKursor=0:                                    |
|                 | 5 function kursor(){                            |
| 6               | $nKursort=1$ :                                  |
| 7               | Selection.setFocus("sk"+nKursor)                |
| 8               | - 1                                             |
|                 | [4]<br>$9$ kursor();                            |
|                 | 10 //action tombol                              |
|                 | 11 mulai.onRelease=function(){                  |
| 12 <sup>7</sup> | if $(sk1.text == "")$ {Nama.gotoAndPlay(2); }   |
| 13 <sup>1</sup> | $else{if(sk2,text=="")}{NIM,qotoAndPlay(2)}$ ;  |
| 14              | $else{if(sk3.text{=}}""){Prodi.qotoAndPlay(2)}$ |
| 15              | $else{footandPlay(4)}$ ;                        |
| 16              | .                                               |

Gambar 3. *actions script* **pada tampilan inputan**

Adapun hasil rancangan terkait tampilan inputan identitas dapat dilihat pada gambar berikut

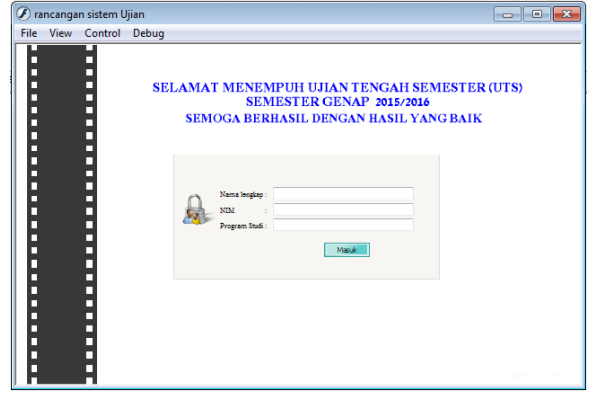

**Gambar 4. Tampilan inputan identitas**

Pada tahapan tampilan soal, komponennya meliputi: (1) petunjuk pelaksanaan ujian, (2) list pertanyaan, (3) perekaman jawaban, (4) tombol pilihan jawaban, (5) tombol nomor soal, (6) gambar list pertanyaan, (7) tombol nilai akhir, dan (8) *actions script*. Pada bagian ini, user memiliki kebebasan memilih soal manakah yang akan dikerjakan terlebih dahulu sebagaimana *flowchart* yang telah diberikan.

Petunjuk pengerjaan soal ujian perlu diberikan. Hal tersebut dipandang perlu untuk memberikan informasi terkait proses pengerjaan soal sehingga *user* tidak melakukan kesalahan dalam menggunakan tombol yang telah diberikan. Adapun jenis tombol pada bagian ini terdiri dari tombol pilihan jawaban, tombol nomor soal, dan tombol nilai.

Jenis teks yang digunakan pada bagian ini adalah *static text*, dan *dynamic text*. Teks dengan jenis *dynamic text* digunakan untuk merekam setiap jawaban yang dipilih user. Untuk memfungsikannya proses merekam jawaban maka *instance name* dibuat sama dengan *actions script* pada setiap tombol pilihan jawaban soal.

Pada beberapa kasus tertentu, pertanyaan memiliki kalimat yang cukup panjang. Untuk mengatasi hal tersebut maka pertanyaan dinyatakan dalam bentuk gambar. Untuk menampilkan gambar yang dimaksud, dapat mengkombinasikan dengan tombol. Dalam hal ini, jika kursor didekatkan pada tombol maka gambar akan ditampilkan. Sebaliknya jika kursor menjauh dari tombol, gambar pertanyaan tidak akan ditampilkan.

Sebagaimana telah disebutan sebelumnya bahwa terdapat beberapa tombol. Untuk memfungsikan tombol maka perlu diberikan *actions script*. Adapun *actions script* untuk masing-masing tombol dapat dilihat pada tabel berikut

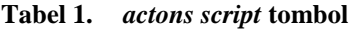

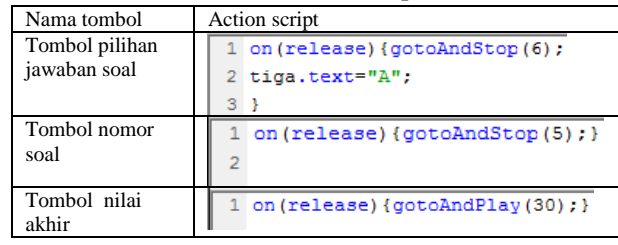

Adapun hasil rancang untuk tampilan soal dapat dilihat pada gambar berikut

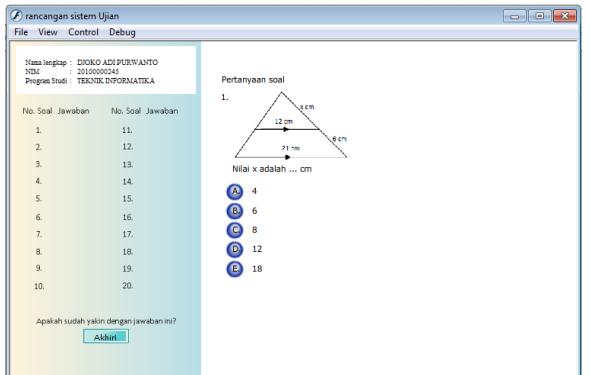

**Gambar 5. Tampilan** *soal*

Pada tahapan penilaian, teks yang digunakan terdiri dari *static text* dan *dynamic text*. *Dynamic text* berfungsi untuk menampilkan hasil perhitungan nilai ujian. Tampilan yang diberikan berupa informasi apakah perlu ada perubahan terhadap pilihan jawaban yang telah ditentukan. Jika ada perubahan maka user dapat memilih tombol soal untuk melakukan revisi ulang terhadap soal yang telah selesai dijawab. Apabila telah yakin, user dapat melanjutkan pada tombol tampilkan nilai.

Nilai yang dapat diberikan pada bagian ini memiliki skala yaitu 0 – 100. Dengan melakukan klik tombol tampilkan nilai maka nomor soal akan berubah dari bentuk tombol menjadi bentuk *graphic*. Hal ini dimaksudkan agar user tidak melaksanakan aktivitas merevisi jawaban.

Untuk memfungsikan tombol tersebut, perlu diberikan *actions script*. Adapun *action script* dapat dilihat pada gambar berikut

```
1 \text{ stop}():
2 o1.onRelease=function(){nextFrame();
3}
```
# **Gambar 6.** *Actions script* **pada tombol tampilkan nilai**

Sedangkan perhitungan nilai menggunakan *actions script* berikut

| $1$ stop();                                                               |
|---------------------------------------------------------------------------|
| 2 if(satu.text=="D"){n1.text='';score+=5;}else{n1.text='';}               |
| $3$ if (dua.text=="E") {n2.text=''; score+=5; } else {n2.text=''; }       |
| $4$ if (tiga.text=="A") {n3.text=''; score+=5; }else{n3.text=''; }        |
| 5 if (empat.text=="C") {n4.text=''; score+=5; }else{n4.text=''; }         |
| 6 if(lima.text=="B"){n5.text='';score+=5;}else{n5.text='';}               |
| 7 if(enam.text=="A"){n6.text='';score+=5;}else{n6.text='';}               |
| 8 if(tujuh.text=="E"){n7.text='';score+=5;}else{n7.text='';}              |
| 9 if(delapan.text=="D"){n8.text='';score+=5;}else{n8.text='';}            |
| 10 if(sembilan.text=="A")(n9.text='';score+=5;}else{n9.text='';}          |
| 11 if (sepuluh.text=="C") {n10.text=''; score+=5; }else{n10.text=''; }    |
| 12 if(sebelas.text=="B"){n11.text='';score+=5;}else{n11.text='';}         |
| 13 if (duabelas.text=="D") {n12.text=''; score+=5; }else{n12.text=''; }   |
| 14 if(tigabelas.text=="E"){n13.text='';score+=5;}else{n13.text='';}       |
| 15 if (empatbelas.text=="A") {n14.text=''; score+=5; }else{n14.text=''; } |
| 16 if(limabelas.text=="D"){n15.text='';score+=5;}else{n15.text='';}       |
| 17 if (enambelas.text=="A") {n16.text=''; score+=5; }else{n16.text=''; }  |
| 18 if(tujuhbelas.text=="B"){n17.text='';score+=5;}else{n17.text='';}      |
| 19 if (delapanbelas.text=="C") {n18.text='';score+=5;}else{n18.text='';}  |
| 20 if(sembilanbelas.text=="D"){n19.text='';score+=5;}else{n19.text='';    |
|                                                                           |

**Gambar 7.** *Actions script* **perhitungan nilai akhir**

Adapun tampilan penilaian dapat dilihat pada gambar berikut. Tampilan ini menandakan bahwa seluruh soal tidak dijawab.

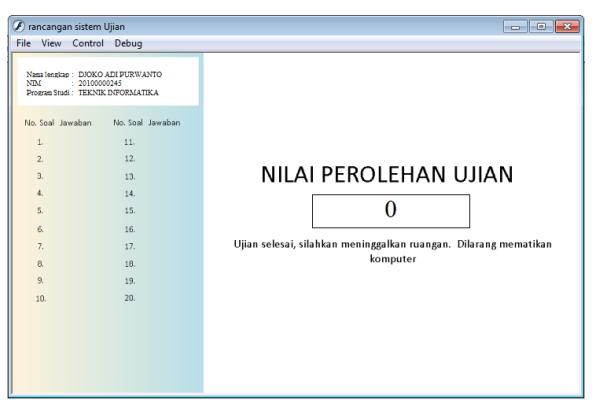

**Gambar 7. Tampilan nilai perolehan untuk seluruh soal yang tidak dijawab**

Tampilan ini menandakan nomor 1 – 4 dijawab dengan benar sedangkan soal yang lain sengaja tidak dijawab.

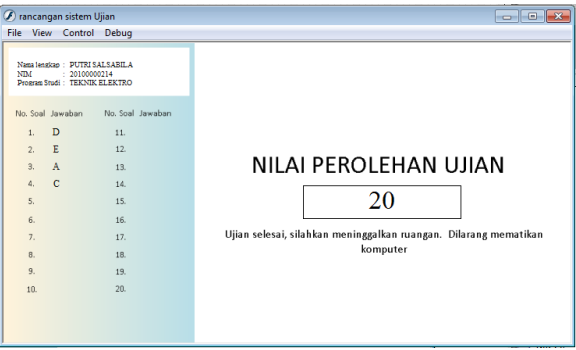

# **Gambar 8. Tampilan nilai perolehan soal yang dijawab benar dan jawaban salah**

Pengujian hasil rancang soal interaktif menggunakan uji *black box*. Hasil uji *black box* dapat dilihat pada tabel berikut

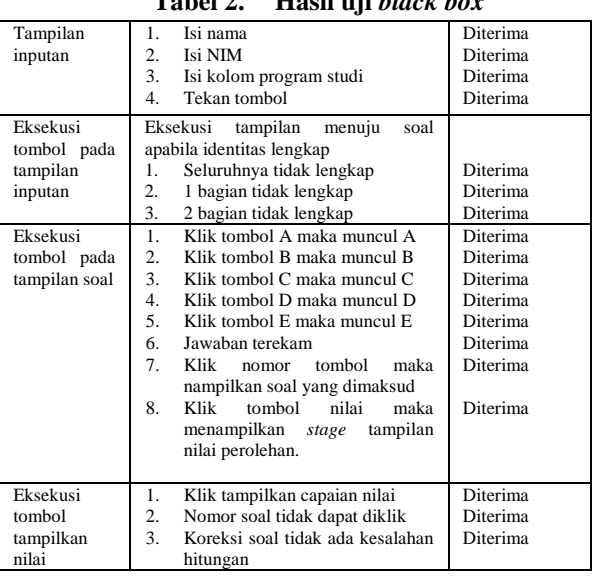

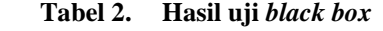

Berdasarkan hasil analisis tersebut, rancangan soal interaktif tidak memiliki bagian yang *error*. Dengan demikian, rancangan ini selanjutnya digunakan untuk melaksanakan ujian. Hasil respon mahasiswa disajikan dalam gambar berikut

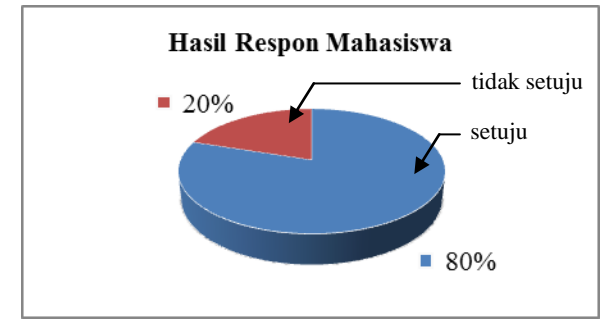

**Gambar 9. Hasil respon mahasiswa**

## **5 KESIMPULAN**

Rancangan soal interaktif yang telah dibuat memiliki fitur-fitur pengimputan identitas user, kebebasan penyelesaian soal, perekaman setiap jawaban soal dan perbaikannya, dan informasi mengenai hasil ujiannya. Keterbatasan yang dimiliki dari rancangan ini adalah tidak dapat diakses secara online dan pengaturan waktu otomatis. Disamping itu, uji sistem masih terbatas pada *black box*. Oleh sebab itu, perlu pengembangan lebih lanjut terhadap rancangan yang ada sehingga dihasilkan rancangan yang dapat diakses secara online dengan pengaturan waktu otomatis dan pengujian yang beraneka ragam.

### **6 DAFTAR PUSTAKA**

- [1] Sudaryati, Sri. 2016. "Pengembangan *Online Test System* untuk Siswa Sekolah Menengah Konferensi Matematika dan Pembelajarannya (KNPMP I) Universitas Muhammadiyah Surakarta, 12-3- 2016. Hal: 686 – 694. <URL: https://publikasiilmiah.ums.ac.id/bitstream/hand le/11617/7012/74\_38\_Makalah%20Rev%20Sri %20Sudaryati.pdf?sequence=1
- [2] Pressman, R.S. 2002. *Rekayasa Perangkat Lunak: Pendekatan Praktisi (Buku Satu) Edisi 5*. Yogyakarta: Andi.
- [3] Ruslan, Rosady. 2008. *Metode Penelitian Public Relation dan Komunikasi*, Jakarta: PT Raja Grafinndo Persada.
- [4] Hardiyanti, Diana & Fanani, A.Zainal. 2009 Membuat Game Aritmetika dengan Flash. Jakarta. Elex Media Komputindo.
- [5] Rouf, Abdul. \_\_\_. Pengujian Perangkat Lunak dengan Menggunakan Metode White Box dan Black Box. Hal:  $1 - 7$ . <URL: http://www.ejournal.himsya.ac.id/index.php/%2 0HIMSYATECH/article/download/28/27
- [6] Arief S Sadiman, dkk. 2008. Media Pendidikan. Jakarta. PT. Raja Grafindo Persada.
- [7] Arsyad, Azhar. 2011. Media Pembelajaran. Jakarta. PT Raja Grafindo Persada
- [8] Hasrul. 2010. Langkah-Langkah Pengembangan Pembelajaran Multimedia Interaktif. Jurnal MEDTEK. Volume 2 No. 1 April 2010.
- [9] Anderson. R.H. 1976. Selecting & Developing Media for Instruction. Wscosin: American Society for Training and Development.
- [10] Saud, Udin. 2009. Pengembangan Profesi Guru. Bandung: Alfabeta